# **Installer une imprimante / scanner Brother**

- Objet : installation périphérique d'impression / numérisation Brother
- Niveau requis : [débutant](http://debian-facile.org/tag:debutant?do=showtag&tag=d%C3%A9butant)
- Débutant, à savoir : [Utiliser GNU/Linux en ligne de commande, tout commence là !.](http://debian-facile.org/doc:systeme:commandes:le_debianiste_qui_papillonne)  $\bigcirc$

### **Introduction**

Pour installer une imprimante / scanner Brother chez Debian, il y a deux possibilités, soit avec l'installeur Brother (assez rapide et efficace), soit pas à pas en récupérant les différents pilotes servant à utiliser votre périphérique.

### **Installation**

**Attention, si votre imprimante est en réseau, déclarez la en IP fixe (dans la box ou votre routeur).**

### **Méthode Driver Install Tool de Brother**

Le Driver Install Tool de Brother qui prend en charge l'installation des bons pilotes en fonction du modèle et qui simplifie la vie. il vous faut avoir une connexion internet active pendant l'installation. Le lien donné ci-dessous pointe vers le modèle DCP-7065DN mais le programme est générique ; il cherchera donc les pilotes adaptés au modèle que vous spécifierez. Malheureusement pour les non anglophiles, les pilotes sont disponibles seulement en anglais.

Téléchargez le [Driver Install Tool](http://support.brother.com/g/b/downloadend.aspx?c=fr&lang=fr&prod=dcp7065dn_all&os=128&dlid=dlf006893_000&flang=4&type3=625) de Brother (il est enregistré dans le dossier "Téchargements" de votre dossier utilisateur). Allez dans le dossier "Téléchargements" et vous trouverez un fichier **linuxbrprinter-installer-\*.\*.\*-\*.gz**

1) Ouvrez un Terminal dans le dossier (clic droit et "Ouvrir un Terminal ici"),

2) Entrez la commande suivante :

gunzip linux-brprinter-installer\*.gz

3) Passez en superutilisateur avec la commande (entrez votre mot de passe, il ne s'affiche pas c'est normal) :

sudo su

4) Lancez le Driver Install Tool :

bash linux-brprinter-installer\* Le nom de votre périphérique

Last update: apade:<br>23/10/2016 <sup>utilisateurs:dyp:tutos:installer-une-imprimante-scanner-brother http://debian-facile.org/utilisateurs:dyp:tutos:installer-une-imprimante-scanner-brother</sup> 13:36

dans mon cas :

#### bash linux-brprinter-installer\* DCP-7065DN

5) L'installation démarre et après avoir accepté les diverses propositions pour installer les paquets de pilotes, il vous posera la question suivante "Will you specify the DeviceURI ?" :

a) pour une imprimante USB choisir : N(No)

b) pour une imprimante Réseau choisir : Y(Yes) and DeviceURI.

Voici les diverses propositions pour une imprimante réseau :

0: cups-pdf:/ | 1: hp | 2: ipps | 3: https | 4: ipp14 | 5: lpd | 6: ipp | 7: socket | 8: http | 9: hpfax | 10: lpd | 11 : dnssd | 12 (I): Specify IP address | 13 (A): Auto

pour le protocole à utiliser en réseau saisir 12 (I): Specify IP address et saisir l'IP de l'imprimante quand c'est demandé.

Il faut tester l'imprimante et le scanner. Vous pourrez modifier les réglages de l'imprimante en exécutant votre navigateur Internet et en allant sur **[http://localhost:631](#page--1-0)**

#### **Méthode manuelle**

Dans ce cas, prenez soin de bien télécharger les pilotes de votre modèle en cherchant bien le modèle correspondant à votre périphérique. De toute façon, en fin d'installation vous pourrez modifier les réglages de l'imprimante en exécutant votre navigateur Internet et en allant sur [Serveur local](#page--1-0) [d'impression.](#page--1-0)

#### **Pour l'imprimante c'est comme ça:**

1) télécharger les pilotes imprimantes chez [Brother](http://support.brother.com/g/b/downloadlist.aspx?c=gb&lang=en&prod=dcp7065dn_all&os=128) (ici l'exemple est pour la DCP-7065DN) avec deux pilotes LPR et Cupswrapper :

- - [pilotes LPR](http://www.brother.com/cgi-bin/agreement/agreement.cgi?dlfile=http://www.brother.com/pub/bsc/linux/dlf/dcp7065dnlpr-2.1.0-1.i386.deb&lang=English_lpr)
- - [pilotes Cupswrapper](http://www.brother.com/cgi-bin/agreement/agreement.cgi?dlfile=http://www.brother.com/pub/bsc/linux/dlf/cupswrapperDCP7065DN-2.0.4-2.i386.deb&lang=English_gpl)

2) se rendre dans le dossier de téléchargement des pilotes (sûrement Téléchargement) ouvrir un terminal dedans (clic droit 'Ouvrir un terminal'),

3) entrer les 2 commandes suivantes (ceci installera les pilotes d'imprimante) :

```
sudo dpkg -i --force-all dcp*
sudo dpkg -i --force-all cup*
```
saisir ensuite la commande :

dpkg -l | grep Brother

ceci vérifiera la présence des pilotes en vous renvoyant les informations du style :

cupswrapperdcp7065dn 2.0.4-2 i386 Brother DCP7065DN CUPS wrapper driver

dcp7065dnlpr 2.1.0-1 i386 Brother DCP-7065DN LPR driver

4) ouvrir le navigateur à l'adresse [http://localhost:631/printers](#page--1-0)

5) 'Ajouter une imprimante' : Hôte ou imprimante LPD/LPR et saisir l'adresse IP de l'imprimante (192.168.0.100 par exemple),

6) choisir la marque Brother puis 'Continuer',

7) choisir le modèle en déroulant la liste car l'imprimante ne se range pas toujours dans l'ordre et cliquer 'Ajouter une imprimante'.

#### **Pour le scanner c'est presque facile :**

1) télécharger les pilotes scanner chez [Brother](http://support.brother.com/g/b/downloadlist.aspx?c=gb&lang=en&prod=dcp7065dn_all&os=128) avec deux pilotes brscan(X) **(suivant votre scanner il faut brscan1, 2, 3 ou 4)** et scan-key-tools :

- [pilotes brscan4](http://www.brother.com/cgi-bin/agreement/agreement.cgi?dlfile=http://www.brother.com/pub/bsc/linux/dlf/brscan4-0.4.2-1.i386.deb&lang=English_lpr)

- [pilotes brscan-skey](http://www.brother.com/cgi-bin/agreement/agreement.cgi?dlfile=http://www.brother.com/pub/bsc/linux/dlf/brscan-skey-0.2.4-1.i386.deb&lang=English_lpr),

2) se rendre dans le dossier de téléchargement des pilotes (sûrement Téléchargement) ouvrir un terminal dedans (clic droit 'Ouvrir un terminal'),

3) entrer les commandes suivantes (pour installer les pilotes) :

sudo dpkg -i --force-all brscan4\* sudo dpkg -i --force-all brscan-\*

saisir ensuite la commande :

dpkg -l | grep Brother

ceci vérifiera la présence des pilotes en vous renvoyant les informations. si vous avez installé les 4 pilotes, vous aurez :

brscan-skey 0.2.4-1 i386 Brother Linux scanner S-KEY tool brscan4 0.4.2-1 i386 Brother Scanner Driver cupswrapperdcp7065dn 2.0.4-2 i386 Brother DCP7065DN CUPS wrapper driver dcp7065dnlpr 2.1.0-1 i386 Brother DCP-7065DN LPR driver

4) entrer les commandes suivantes :

sudo brsaneconfig(chiffre entre 1 et 4, 4 dans mon cas) -a name=(le nom de

Last update: apade:<br>23/10/2016 <sup>utilisateurs:dyp:tutos:installer-une-imprimante-scanner-brother http://debian-facile.org/utilisateurs:dyp:tutos:installer-une-imprimante-scanner-brother</sup> 13:36

mon scanner, DCP 7065-DN dans mon cas) model=(modèle du scanner, DCP 7065-DN dans mon cas) ip=xx.xx.xx.xx (adresse réseau du scanner)

ce qui donne dans mon cas :

sudo brsaneconfig4 -a name=DCP7065-DN model=DCP7065-DN ip=192.168.0.100

pour vérifier la présence du scanner :

brsaneconfig(chiffre de 1 à 4) -q | grep (nom du scanner avec un tiret entre les lettres et les chiffres et pas d'espace avec les lettres finales)

ce qui donne dans mon cas :

brsaneconfig4 -q | grep DCP-7065DN

En fin d'installation vous pourrez modifier les réglages de l'imprimante en exécutant votre navigateur Internet et en allant sur [http://localhost:631](#page--1-0) Normalement c'est bon (en tout cas chez moi ça fonctionne). Je suis à votre disposition pour un coup de main pour les imprimantes Brother. :gnulinux:

#### **Méthode pour numérisation directe vers votre PC**

[\(merci rb\)](https://handylinux.org/forum/viewtopic.php?id=1372) pour brscan, brscan2, brscan3 (pas brscan4) Certains périphériques sont équipés de la fonction de numérisation directe vers le PC. Si vous voulez l'activer chez vous (et que votre périphérique est en brscan ou, brscan2 ou, brscan3 (pour savoir, exécutez **sudo apt-cache search brscan**), il faut faire la manipulation sur chaque PC connecté au réseau (ou pour le PC connecté au périphérique en direct). Cette fonction est installée aussi sans avoir besoin de réinstaller les pilotes un à un donc, une fois les pilotes installés, il faut activer la fonction **brscan-skey** dans le démarrage automatique (HandyMenu / Aventuriers / Configuration détaillée / Session et démarrage, onglet Démarrage automatique, cliquer sur Ajouter (en bas à gauche)) :

<http://www.zimagez.com/avatar/capturedcran-13032016-075710.png>lors de la numérisation vers fichier depuis la Brother, un dossier **brscan** sera créé dans le répertoire utilisateur contenant le fichier scanné **brscan\_date-heure.pnm**.

Pour modifier les options des fichiers numérisés, il faut éditer les fichiers qui se trouvent dans /opt/brother/scanner/brscan-skey/script et surtout le fichier scantofile-numérodeversion.sh en saisissant au terminal :

```
sudo mousepad (ou votre éditeur de texte favori)
/opt/brother/scanner/brscan-skey/script/scantofile-*.sh
```
vous pouvez changer la qualité qui est par défaut à 100 DPI pour 200,300,400,600 à la ligne 11 :

#### [scantofile-\\*.sh](http://debian-facile.org/_export/code/utilisateurs:dyp:tutos:installer-une-imprimante-scanner-brother?codeblock=15)

resolution=300

Si vous désirez avoir des fichiers en .jpg et .pdf plutôt qu'en .pnm, [allez voir dans ce message.](https://handylinux.org/forum/viewtopic.php?pid=27157#p27157)

## **Utilisation**

Pour utiliser l'imprimante il vous suffit de la sélectionner au moment ou la fenêtre d'impression s'affiche ; pour le scanner il vous suffit de lancer le logiciel de numérisation.

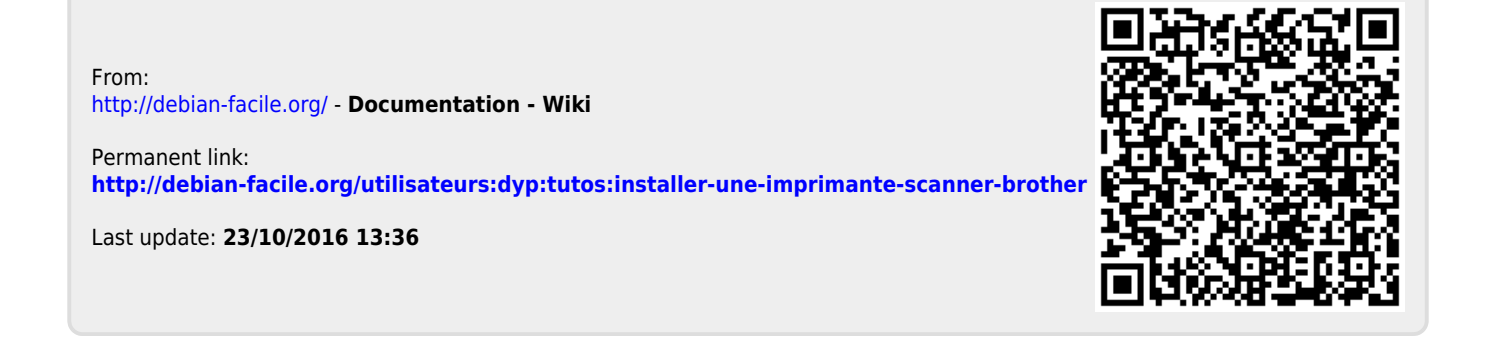